# *Kurzanleitung.* ZTE H338A LTE-Router.

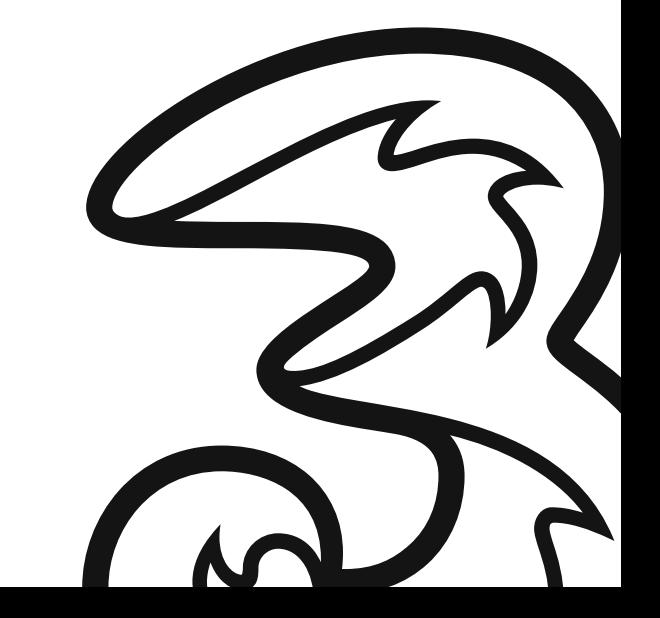

Hutchison Drei Austria GmbH Brünner Straße 52 1210 Wien

Ihe ZTE H338A LTE-Router bietet Ihnen schnelles und stabiles 4G Internet.

Eine SIM-Karte ist bereits eingelegt, damit Sie sofort lossurfen können.

## 2 12-V-Netzteil, weiß 1  $($  $\overline{\phantom{a}}$ Drei.

Bitte überprüfen Sie Ihr Paket auf Vollständigkeit:

### *Schritt 1:*

1 Router, weiß (Drei Duolink)

#### Mit der Stromsteckdose verbinden.

Schließen Sie das eine Ende des Netzteils bei "Power" an den Router an. Stecken Sie das andere Ende des Netzteils in die Stromsteckdose. Schalten Sie den Router mittels des On/Off Druckschalters (auf der Rückseite des Geräts) ein. Die Power-Anzeige auf der Vorderseite leuchtet jetzt arün.

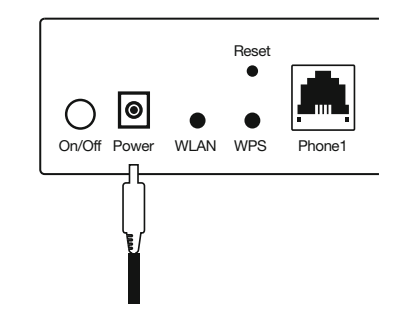

#### *Schritt 2:* Mit Mobilfunk lossurfen.

Nach wenigen Minuten leuchten mindestens 3 Anzeigen (Power, LTE und Wireless) an der Vorderseite des Routers.

Leuchtet die Internet-Anzeige grün: Optimal! Sie sind mit dem LTE-Mobilfunknetz verbunden.

Um Ihre Geräte per WLAN mit dem Internet zu verbinden, benötigen Sie das WLAN-Passwort, das Sie auf einem Aufkleber auf der Unterseite des Routers finden. Achten Sie bitte auf Groß- und Kleinschreibung.

Wichtig: Für einen bestmöglichen Mobilfunk-Empfang stellen Sie den Router möglichst freistehend und nahe am Fenster auf. Stellen Sie ihn nicht in einen Schrank oder in die Nähe von Störquellen wie Schnurlostelefon, Babyphone oder Mikrowelle.

Viel Spaß beim Surfen im Drei Netz.

Für erweiterte Einstellungen (WLAN, Passwort, usw.) melden Sie sich in der Web-Oberfläche des Routers an:

- Vergewissern Sie sich, dass die Verbindung zwischen dem ZTE H338A und dem Client (PC, Laptop, Tablet,...) funktioniert.
- Geben Sie http://192.168.1.254 in die Adresszeile Ihres Internetbrowsers ein. User und Passwort für den Login finden Sie an der Unterseite des Geräts.

#### Informationen zum WLAN.

- Dieser Router unterstützt Dualband WLAN mit 2.4GHz und 5GHz.
- Während das 2.4GHz WLAN höhere Reichweiten zulässt, ermöglicht das 5GHz WI AN höhere Bandbreiten
- Um das 5GHz WLAN des Routers nutzen zu können, muss auch Ihr verwendetes Gerät 5GHz WLAN unterstützen.
- Nach einem Neustart des Routers dauert es 10 Minuten bis das 5GHz WLAN sichtbar ist. Der Router muss gesetzeskonform bestehende Frequenzen scannen (DFS) und darf erst nach diesem Scan die höheren 5GHz Kanäle (ab Kanal 52) freigeben. Sie können die Zeit auch verkürzen indem Sie einen 5GHz Kanal bis maximal 48 manuell zuweisen (auf der Konfigurationsseite).
- Um die höheren 5GHz Kanäle (ab Kanal 52) nutzen zu können, muss auch ihr verwendetes Gerät DFS unterstützen.